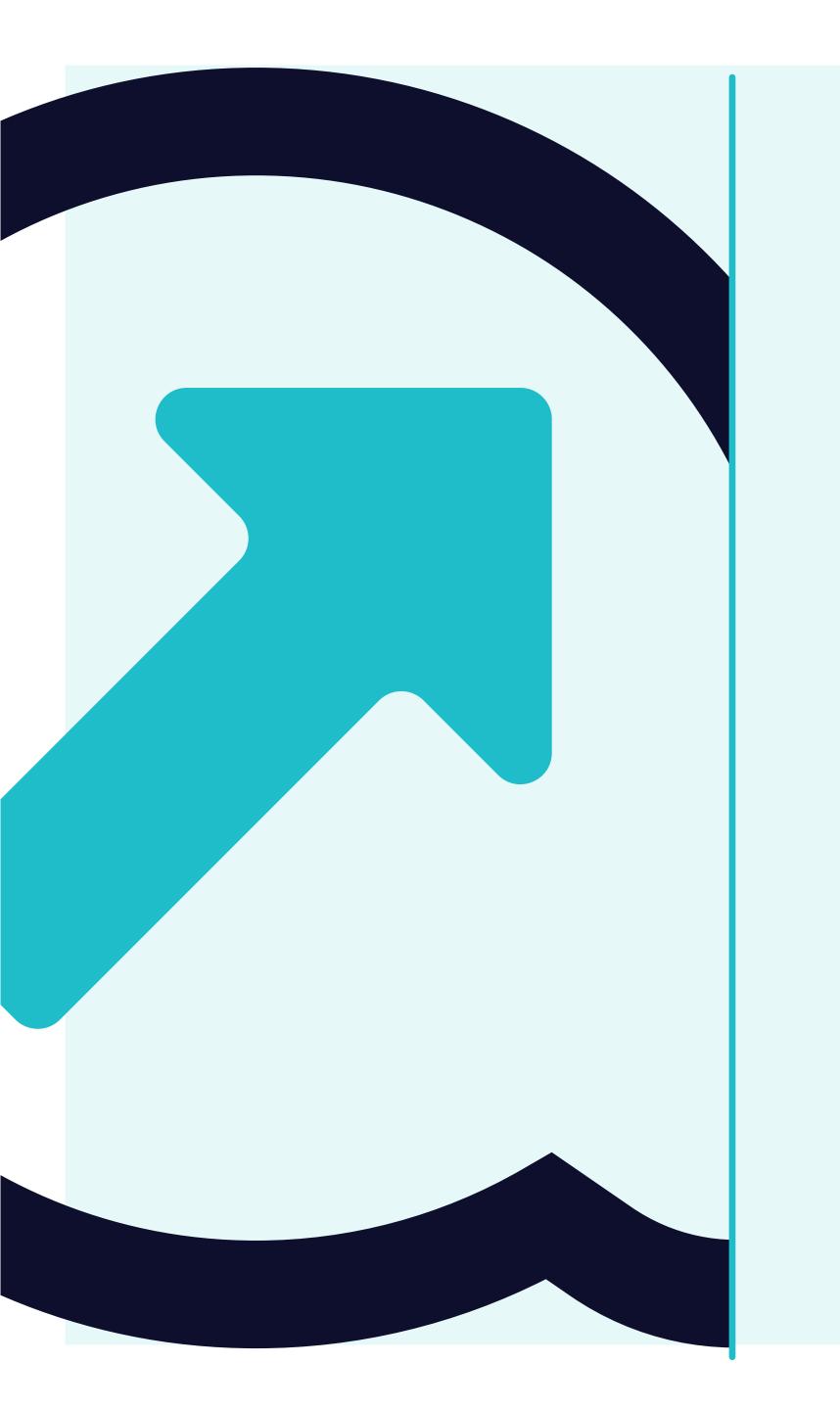

9 How to submit and validate an invoce

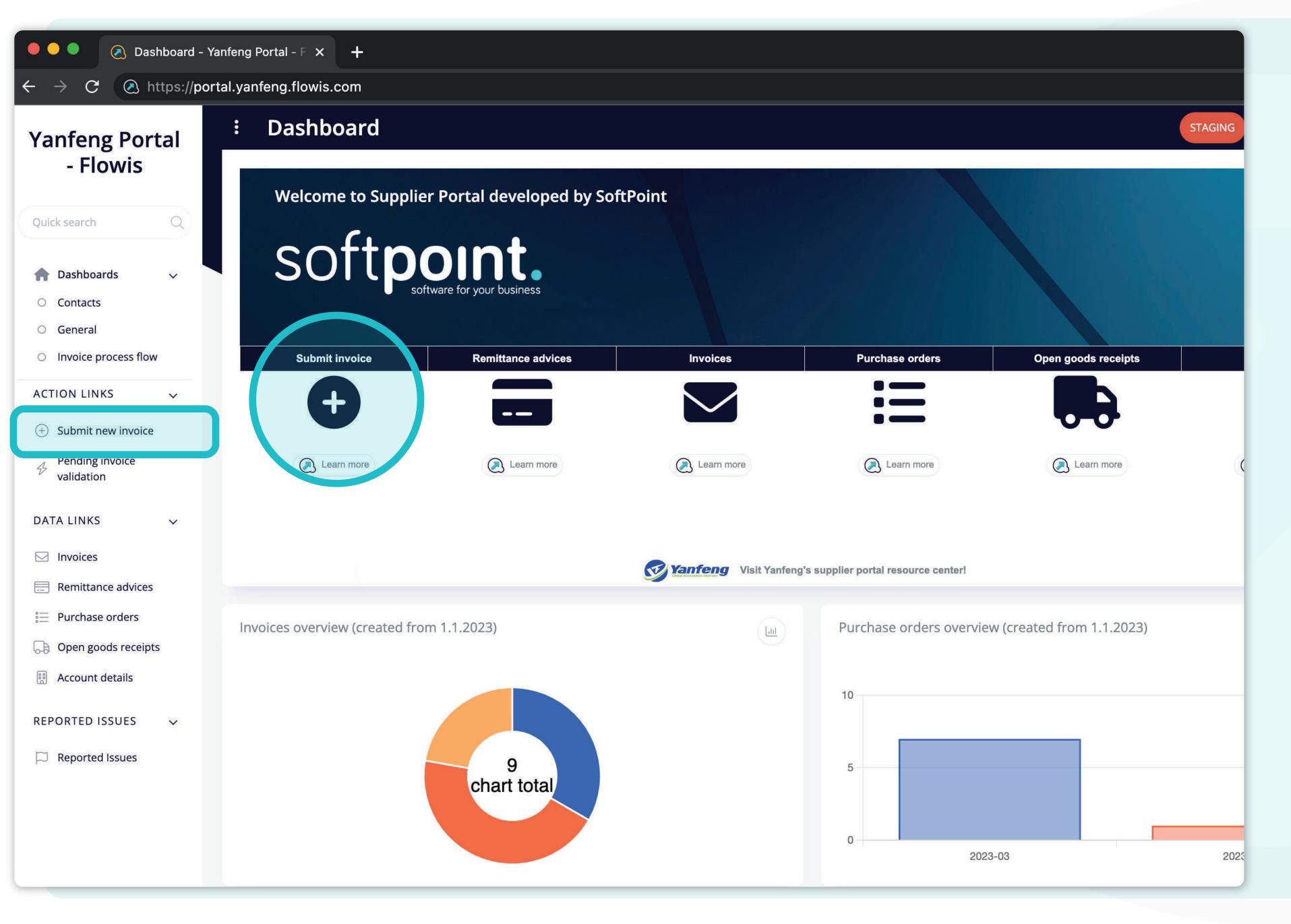

Users can submit a new invoice by clicking on the "Submit invoice" tab on the left side of the screen or using the shortcut button on the dashboard.

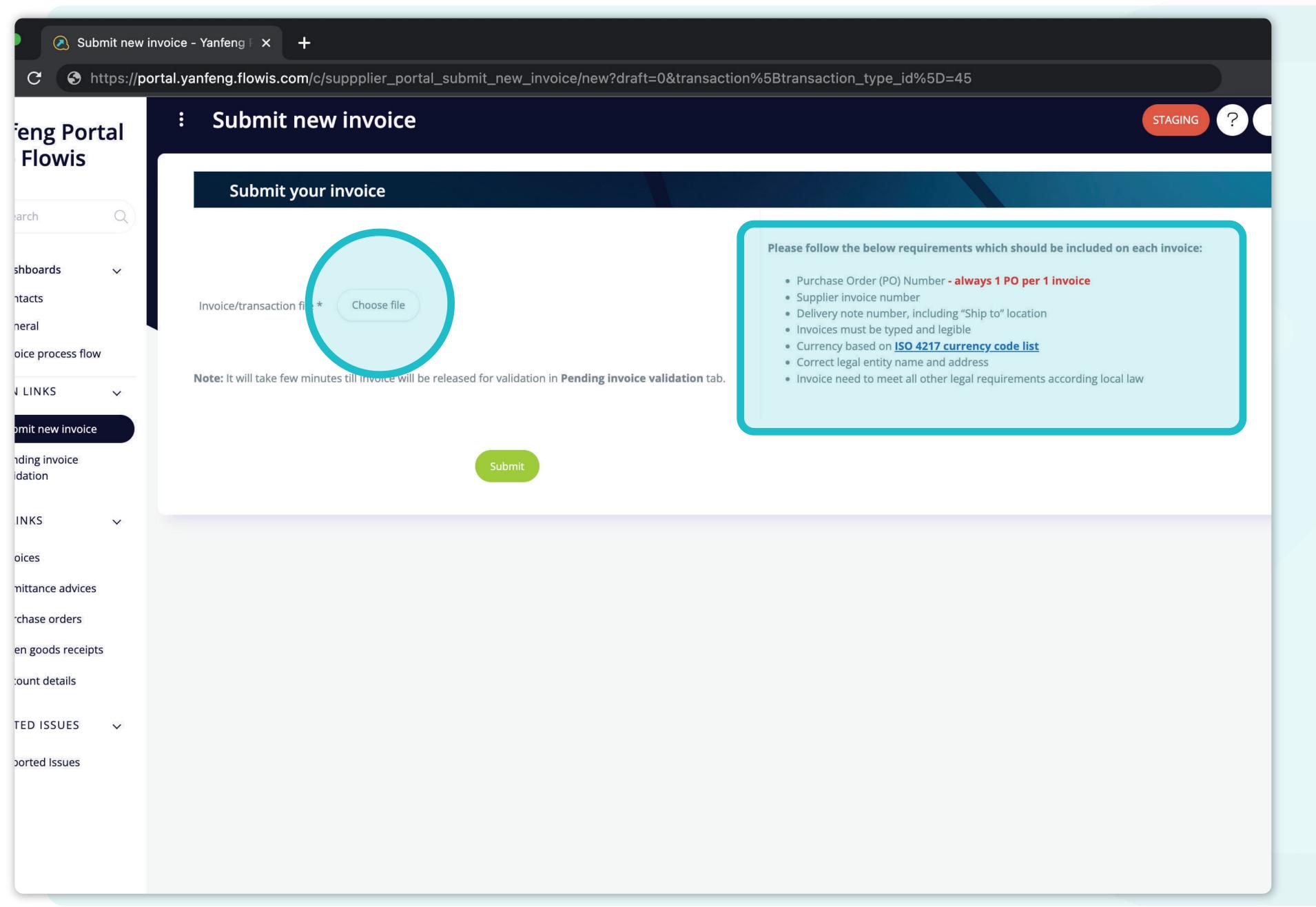

On this screen, you can upload an invoice file, which needs to fulfill all the requirements mentioned in the list.

Once you successfully uploaded the file, press the submit button.

Please note that it will take several minutes to see your submitted invoice in the list because it is being automatically validated in the background.

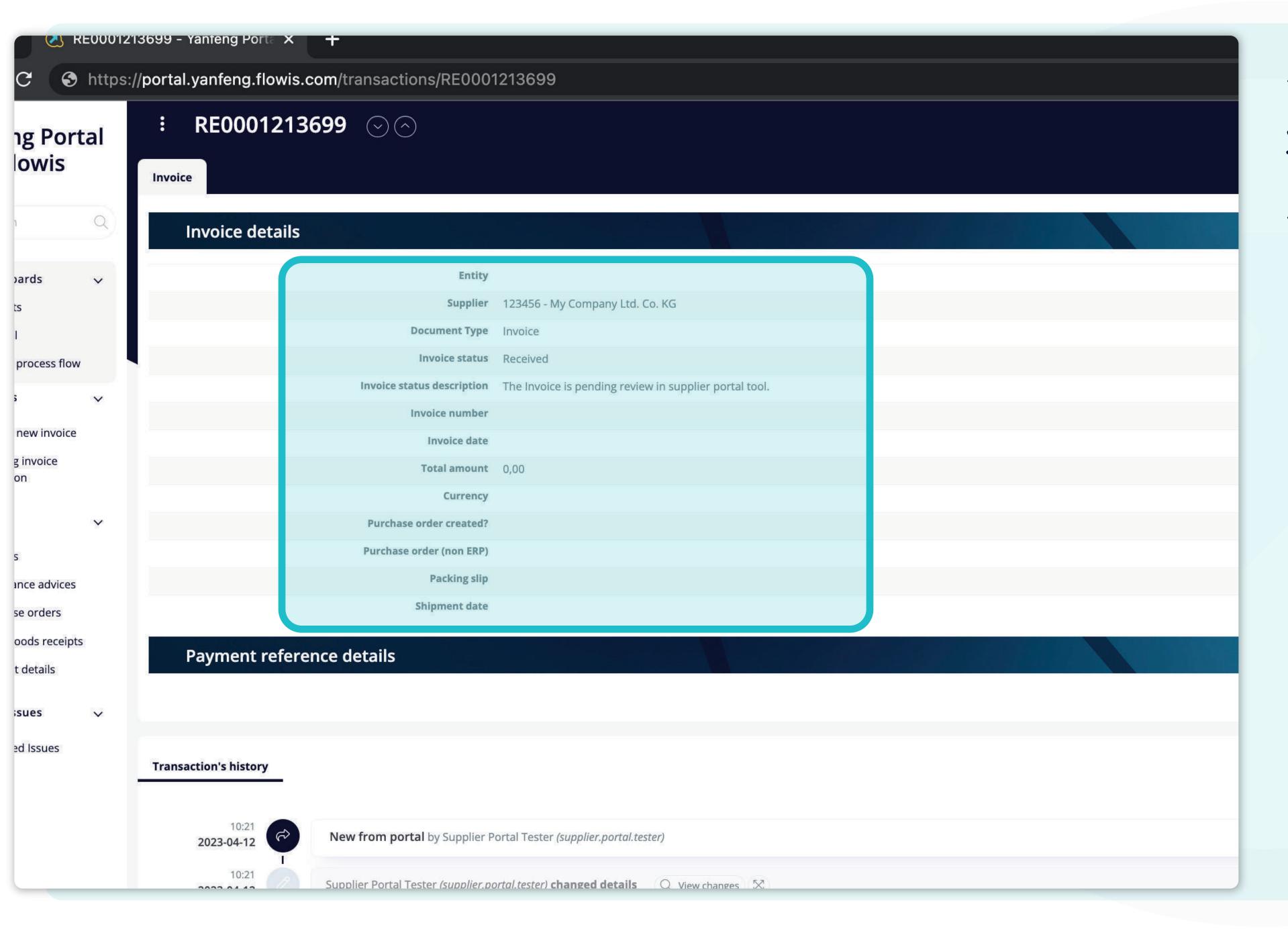

The system will redirect you to the invoice preview page, where you can see the invoice details on the left side.

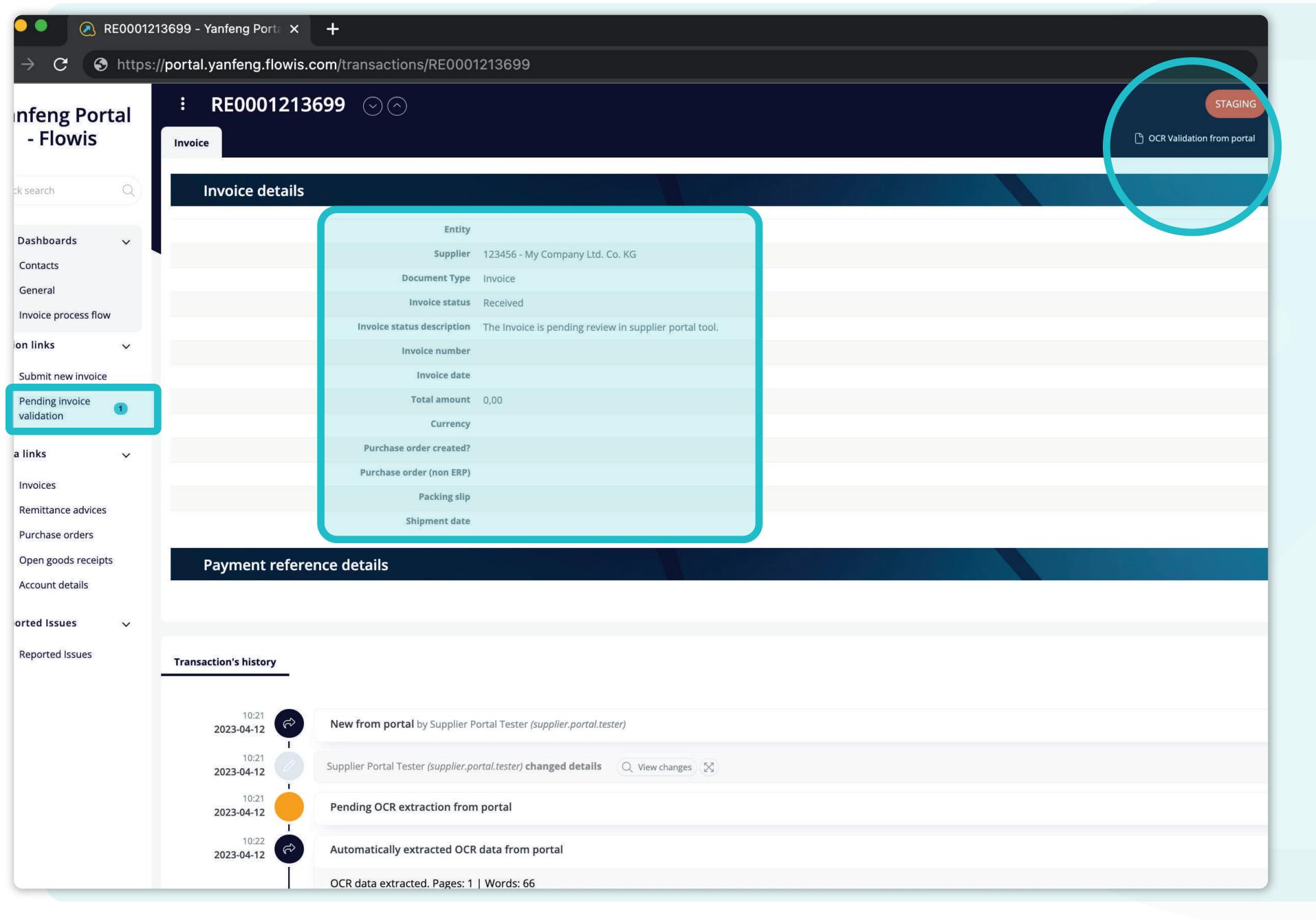

After a few moments, you can refresh your screen and you'll see that your invoice details will be updated with information from background automatic validation.

In the tab section, the badge number will appear with the number of invoices pending your action.

In this step, you need to do the **OCR validation**.

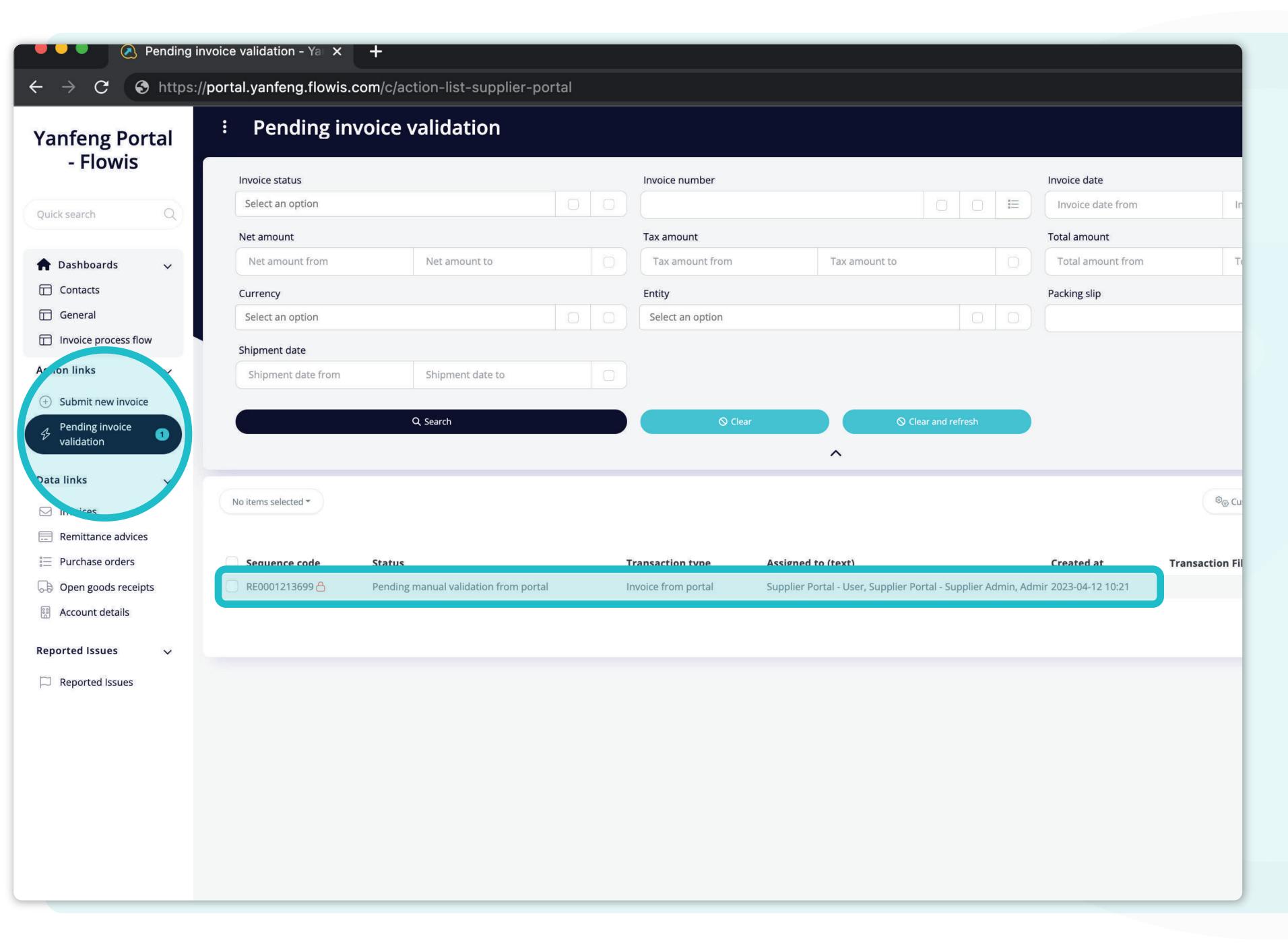

In the "pending invoice validation" custom tab, you can see the list of invoices waiting for your action.

You can start the validation by clicking on a specific invoice.

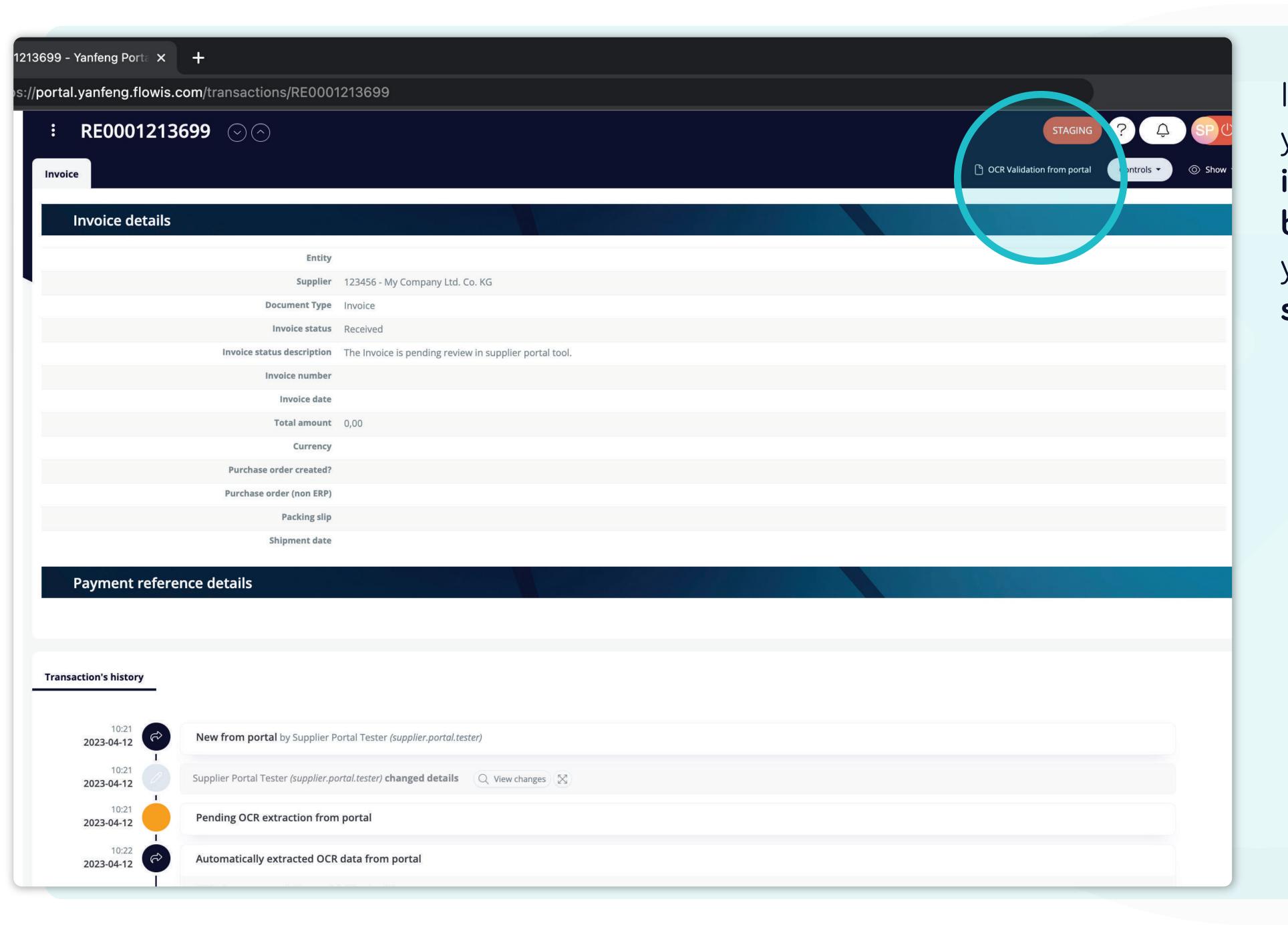

In the right upper corner, you can find the "OCR validation from portal" button, which will redirect you to the validation screen.

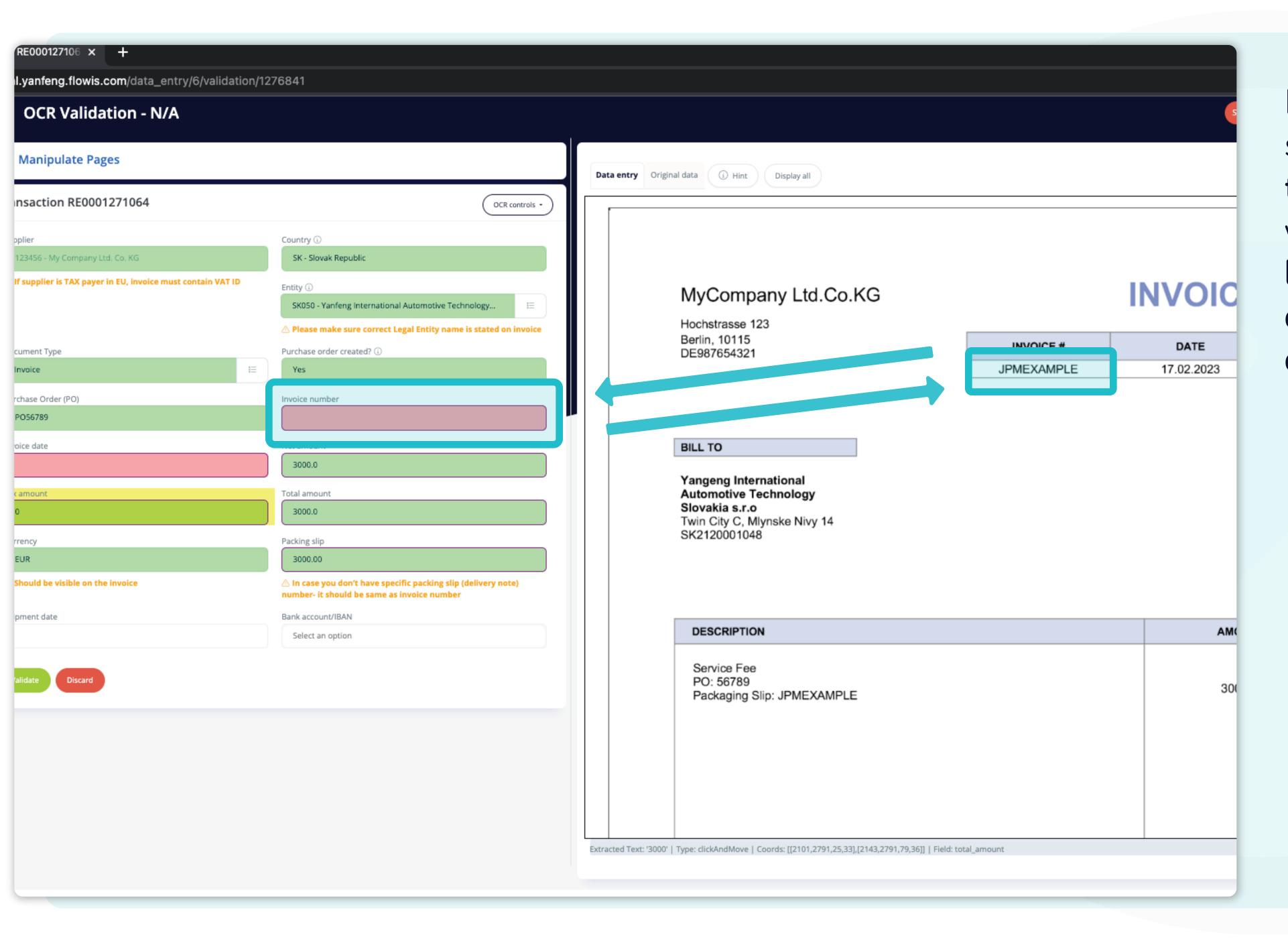

In the OCR validation, you should fill all the information from the invoice, which can be done by selecting it from the dropdown list or marking it directly on the invoice.

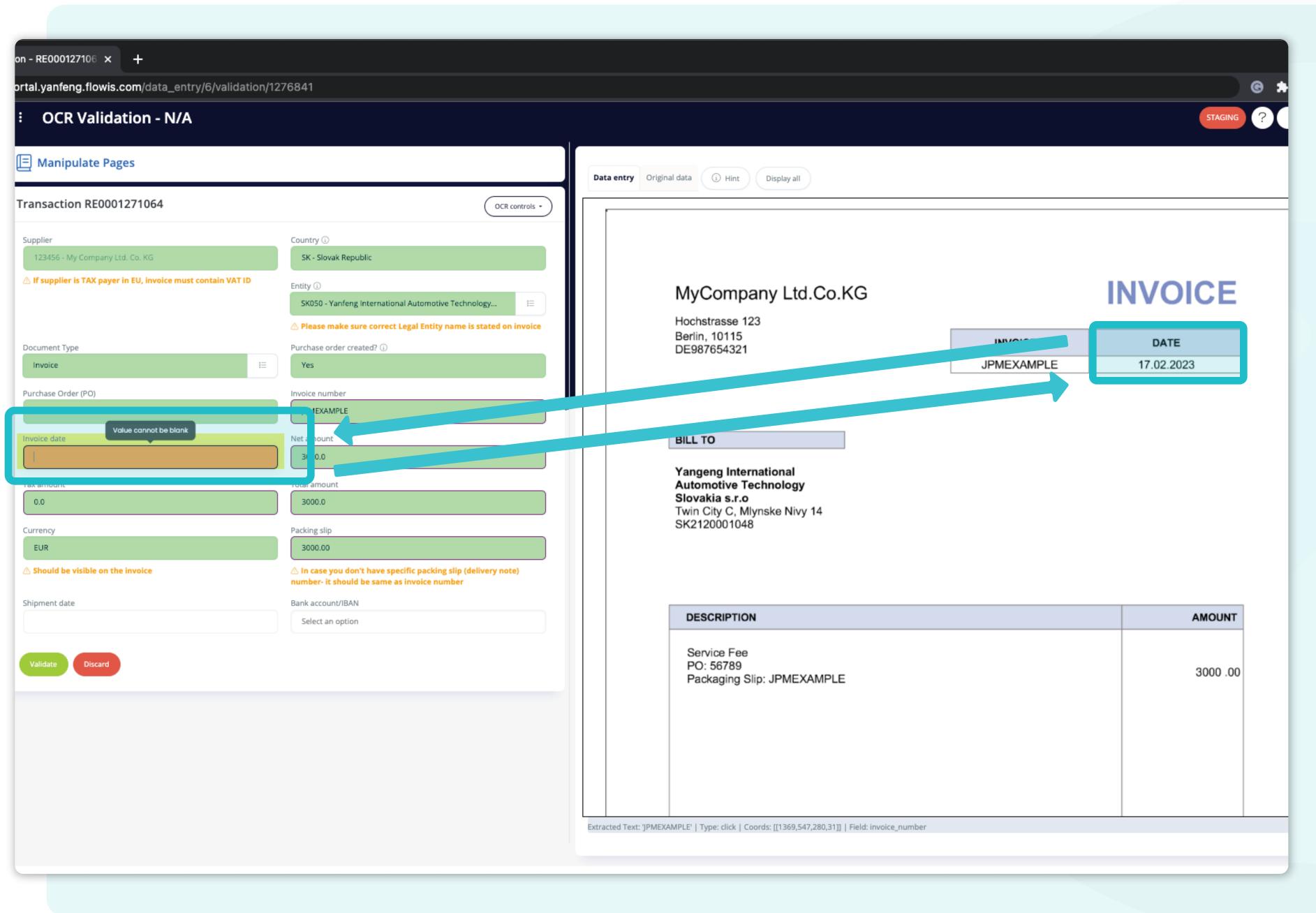

#### \*OCR validation process

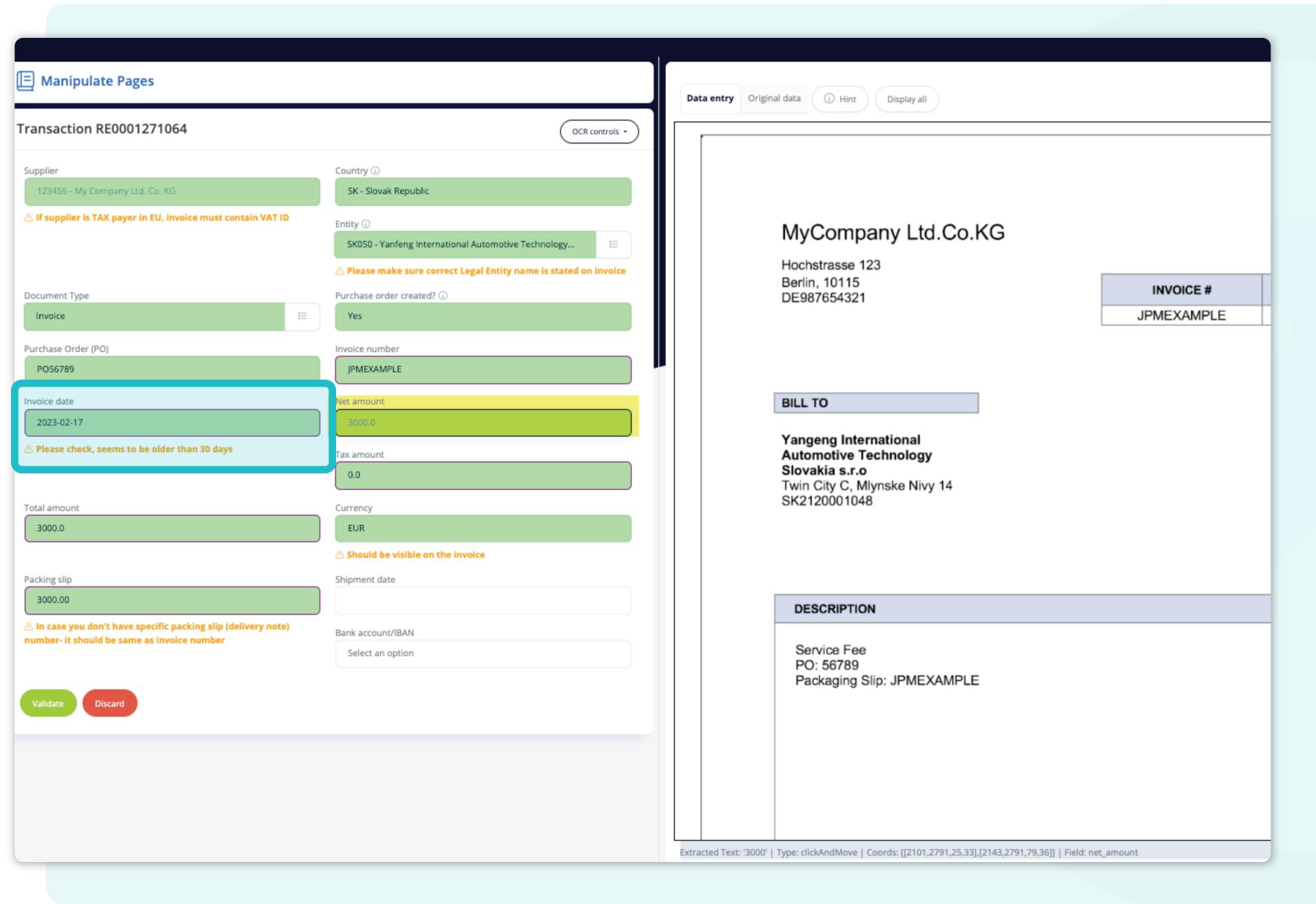

### \*OCR validation process

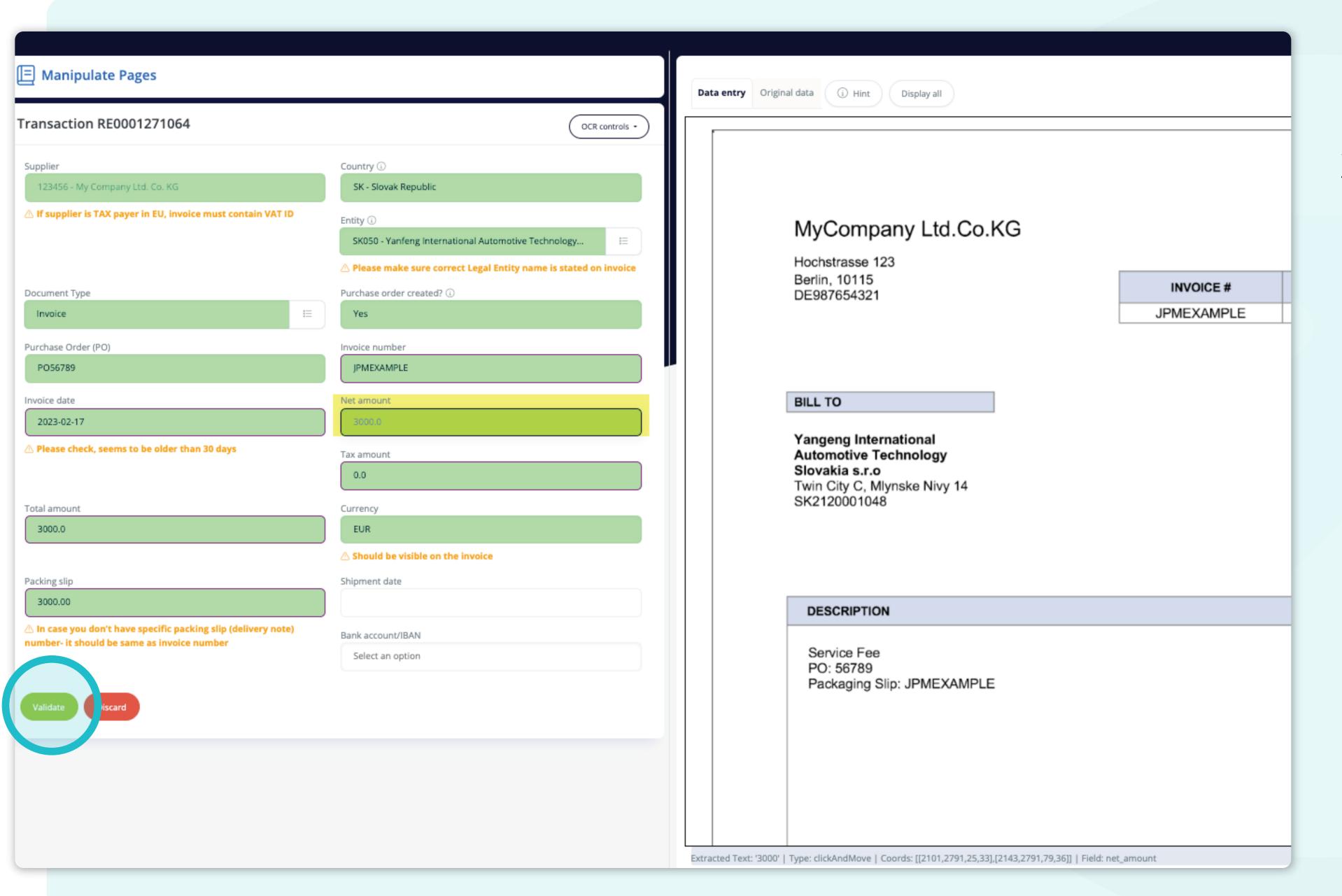

Once you fill in all the mandatory information you can press the validate button.

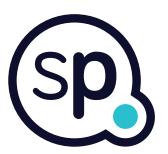

## At Soft**Point** we also address **other key finance processes** such as:

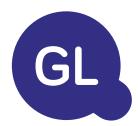

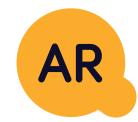

#### General ledger

- **Fixed assets:** fixed assets register, multiple books (e.g. GAAP, statutory, tax, etc.), different depreciation methods, and handling of acquisitions, disposals, and transfers.
- Intercompany: submission of exchange requests, routing, and approval, simultaneous posting to various ERP systems, reconciliation of intercompany balances, and payment approval.
- Account reconciliations: reconciliation cover sheets and balance explanations, auto-reconciliations, routing and approval, and integration with accounting software.
- Lease accounting: IFRS 16 requirements, lease obligations, and calculation of BS / PL balances.
- Manual journals: routing & approval, and automated recurring journals.
- GL reporting

#### Accounts receivable

- Cash application: matching customer payments with open items, automated breakdown of payments with remittances, and routing of discrepancies to relevant business owners.
- **Billing:** processing of billing requests and automated billing.
- **Business teams:** the resolution of discrepancies, submission of billing requests, and cash-flow forecasting.
- AR reporting.

# softpoint.

If you want to know more about Flowis and our solutions, visit our website or contact us via email.

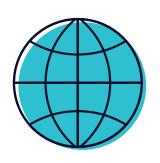

www.softpoint.tech

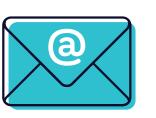

info@softpoint.sk